# **Programa para la Gestión del Mantenimiento de Edificios**

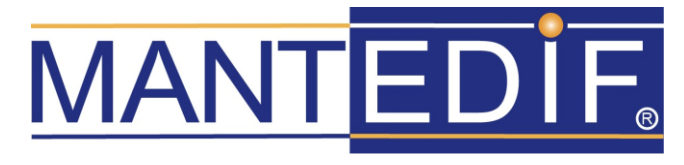

### *Presentación*

La Aplicación MANTEDIF<sup>®</sup> ha sido diseñada por Profesionales del Mantenimiento para gestionar los trabajos de Mantenimiento Preventivo, Correctivo y Predictivo (actuaciones en función de eventos) de los equipos que componen las Instalaciones Mecánicas y Eléctricas en general. Para realizar mantenimiento Predictivo, se debe estar en comunicación con un Sistema de Control de Instalaciones METASYS® de Johnson Controls.

MANTEDIF está enfocado principalmente al Mantenimiento de los equipos que habitualmente se utilizan en Instalaciones Mecánicas y Eléctricas de Edificios, para lo cual incorpora una base de datos de Familias de Equipos Genéricos entre los que se incluyen los equipos contemplados en el Reglamento de Instalaciones Térmicas en Edificios (RITE), pero es<br>perfectamente válido para gestionar el perfectamente válido para gestionar el

mantenimiento de equipos existentes en cualquier otro tipo de instalaciones, ya que permite definir los equipos, revisiones, gamas y operaciones desde cero. Por esta misma razón, se pueden programar otros tipos de trabajos que se desarrollan con cierta periodicidad, como la limpieza, jardinería u otros.

La aplicación permite trabajar con uno o varios Clientes y/o Centros de Trabajo que dispongan de instalaciones electro-mecánicas, editar los trabajos a realizar por los operarios y posteriormente tener registrados los datos de ejecución y confeccionar informes y estadísticas con ellos. También se pueden generar partes de<br>avisos de averías (Asistencia Técnica) avisos de averías (Asistencia Técnica) imputables a los Centros/Obras definidos, así como partes de reparación (Correctivo) de los equipos existentes en los centros.

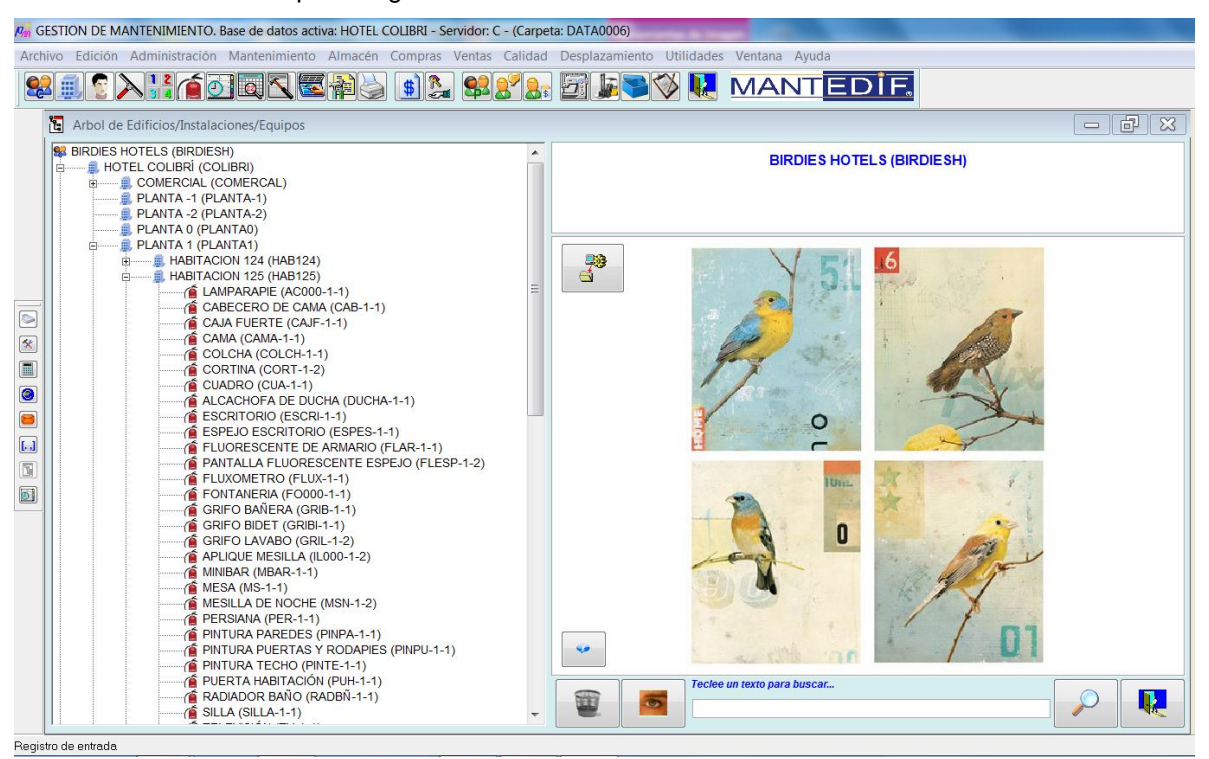

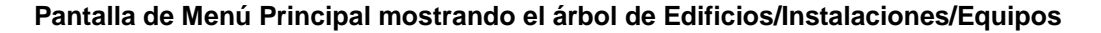

Además, el programa dispone de módulos integrados de Almacén, Presupuestos y Facturación.

También se pueden grabar obras o reformas a las que se pueden imputar posteriormente trabajos realizados y controlar los costes de las mismas y los resultados respecto de las previsiones. La diferencia en este caso es que no existe un plan de mantenimiento para este tipo de centros.

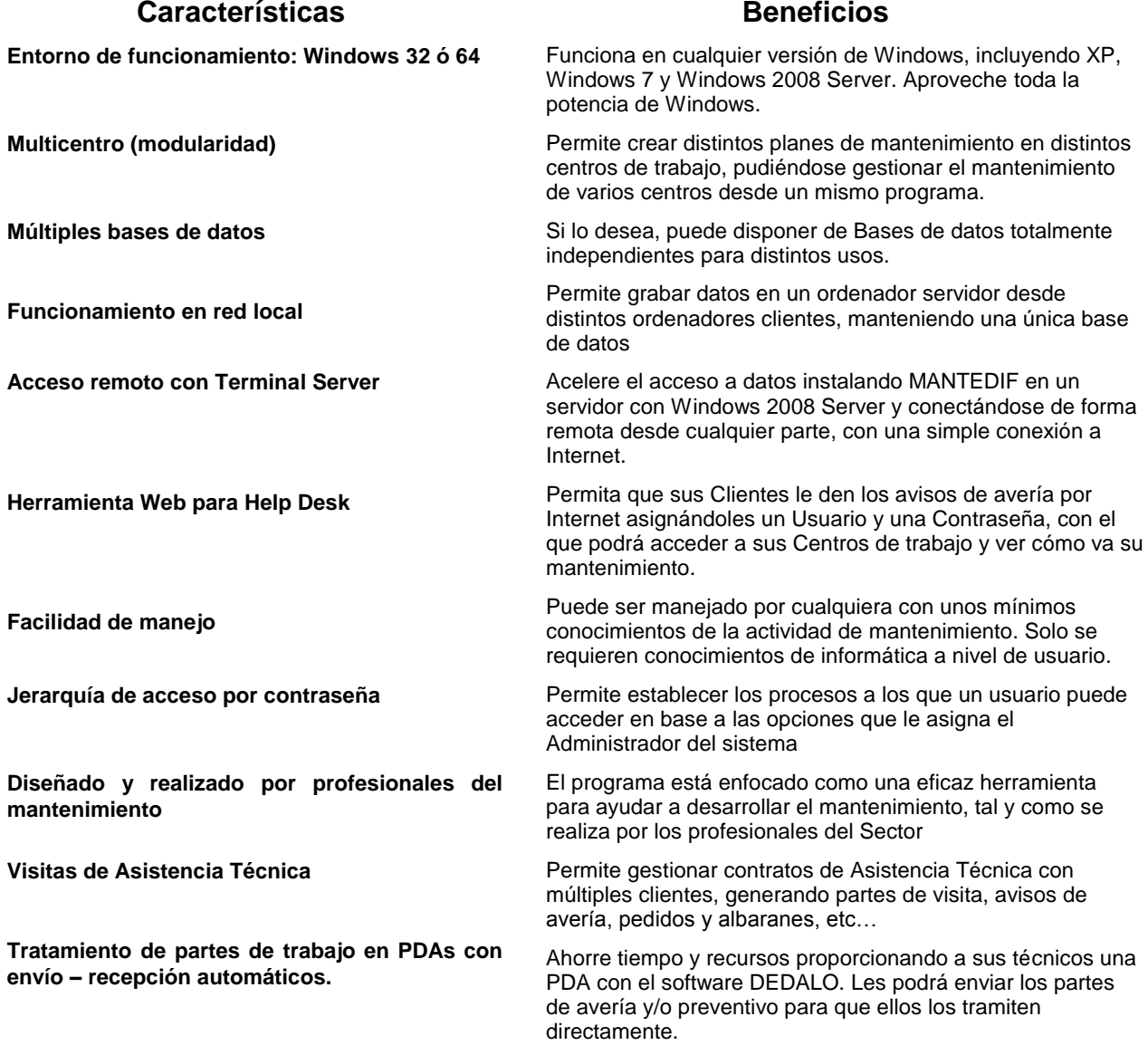

### *Requisitos del Sistema*

El programa funcionará correctamente en cualquier ordenador PC con Windows con las siguientes características mínimas:

- Procesador INTEL PENTIUM o equivalente
- 1 Gb de memoria RAM
- 200 Mb de espacio libre en el disco duro (sin incluir datos de usuario)
- Monitor en color y tarjeta de vídeo resolución 1.024 x 800 puntos o superior
- Teclado español y ratón
- Sistema Operativo Windows de 32 o 64 bits.
- Impresora de 80 columnas matricial o láser
- Tarjeta de red de 100 Mb o superior

Con una configuración menor que la descrita, el programa funcionará sin problemas, auque no se recomienda por la ralentización de la velocidad de proceso.

### *Funciones*

Con *MANTEDIF* podrá realizar las siguientes funciones:

*Clientes*

Permite introducir los datos de los clientes, que posteriormente pueden servir para crear los centros de trabajo y/o las obras.

*Proveedores*

Permite llevar un control de proveedores con los datos de contacto, enlazable con el módulo de almacén y pedidos. También permite llevar un control de facturas de proveedores y saber qué facturas se deben pagar a un vencimiento determinado.

*Operarios*

Permite gestionar los datos de los trabajadores de las instalaciones, incluyendo el coste de hora de mano de obra, de modo que cuando intervengan en un trabajo se calcule el coste automáticamente.

 *Centros de Trabajo, Centros de Coste y Obras/Reformas*

Especificando los datos inherentes al centro, los costes previstos y el estado de la obra, con los gastos imputados hasta el momento. Dependiendo de la modalidad, se podrán crear distintos planes de mantenimiento en diferentes centros.

 *Inventario de los equipos que integran cada Centro de Trabajo definido* 

Confeccionando una ficha para cada máquina (calderas, climatizadores, ascensores...), en la que podrá incluir todas las características de la misma. También se pueden grabar equipos que no son específicamente máquinas, pero a los que se deben realizar inspecciones de mantenimiento, como por ejemplo cuartos técnicos, aseos y lavabos (fontanería), zonas de iluminación, etc.

 *Elementos de control para mantenimiento predictivo (versión WINCOMANDER)*

En conexión con un software adecuado, el programa efectuará conexiones periódicas con el Sistema de Control chequeando los cambios de estado y las horas de funcionamiento, de manera que se genere una revisión de mantenimiento en función de lo definido en este fichero.

 *Planning de mantenimiento preventivo particular para cada Centro.*

Una vez definido el inventario de equipos, generar el plan de mantenimiento preventivo es tan sencillo como seleccionar una opción. *MANTEDIF*, basándose en los datos que incorpora, generará automáticamente un plan completo de mantenimiento preventivo. Las gamas de operaciones incorporadas a *MANTEDIF* cumplen con el Reglamento y las IT.IC. vigentes para Instalaciones de Calefacción, Climatización y Agua Caliente Sanitaria. El plan de mantenimiento puede posteriormente ser modificado y adaptado por el usuario a sus necesidades.

 *Emitir trabajos de Mantenimiento Preventivo de cada uno de los Centros*

El Jefe de Mantenimiento solo tiene que elegir las fechas de principio y fin para que *MANTEDIF* le imprima los partes de trabajo de preventivo que entregará a los operarios para su ejecución. Lo único que debe hacer es asignar cada parte al operario u operarios que él elija (posteriormente se pueden grabar tantos operarios como hayan intervenido en el trabajo).

 *Emitir trabajos de Mantenimiento Correctivo (reparaciones de los equipos inventariados)*

Si se produce una avería en una máquina u otro equipo inventariado, se puede generar un parte de correctivo con solo incluir la clave del equipo en cuestión en el parte de avería, de esta manera quedará el trabajo correctivo registrado para el control posterior del coste de mantenimiento de dicho equipo.

 *Recepcionar avisos por avería de los Clientes y generar partes de reparación*

Esta utilidad está diseñada para atender los avisos de averías que se producen normalmente en un edificio y que los inquilinos dan al Servicio de Mantenimiento. Dentro de cada Centro definido inicialmente, se pueden prefijar, si se desea, las procedencias de los avisos como distintos centros de coste, de manera que se puede un control de costes de mantenimiento en base a los mismos. Esto es especialmente útil cuando se desea saber el coste de las intervenciones del servicio de mantenimiento a inquilinos a los que probablemente haya que facturarles estos servicios. También es muy útil para llevar el control de los Avisos de Avería en Asistencia Técnica.

*Utilizar textos de Averías predefinidas*

Para aprovechar textos de averías repetitivas, estas se pueden predefinir, indicando además instrucciones de realización, materiales a utilizar, etc...

 *Confeccionar informes con los trabajos realizados*

Con los trabajos realizados y los datos mencionados anteriormente, se pueden emitir informes entre fechas determinadas.

*Analizar los costes de mantenimiento*

Si se lleva el registro diario de los trabajos realizados, desde esta utilidad se puede tener información puntual de todos los trabajos realizados a un equipo y los costes de mantenimiento de cada equipo en un período de tiempo determinado, dentro de cada Centro definido.

 *Analizar los costes de Centros y Obras / Reformas*

Puesto que se lleva el control de todos los partes de trabajo asignados a la Obra o al Centro, se puede emitir un resumen de los costes de cada uno de ellos. Se pueden sacar los resúmenes de un Centro (u Obra) en concreto, de los trabajos realizados por un Operario, de una Especialidad concreta, o en general y siempre entre dos fechas especificadas. También se pueden emitir listados de Control de costes de Obra detallando línea por línea la Mano de Obra,

los Materiales, etc…

*Gestión de Almacén*

Se puede llevar el control de materiales en almacenes, grabando artículos, entradas y salidas, con la particularidad de poder dar la salida de almacén al grabar el material empleado en un parte de trabajo (una vez realizado el trabajo), o hacerlo mediante un Albarán de Salida.

*Pedidos a Proveedores*

Se pueden realizar Pedidos a los Proveedores utilizando o no las referencias de los artículos grabados en la base de datos de Artículos.

*Imputación de Costes*

Tanto desde los Pedidos a Proveedores como desde las Facturas de Proveedores, se pueden imputar los costes del pedido a la Obra correspondiente de forma automática. También se pueden realizar las entradas de materiales en los almacenes desde las Facturas de Proveedores.

*Gestión de Calidad*

Se puede llevar el control de documentos de un Sistema de Calidad basado en la ISO 9002 o en otras Normas. Para ello se dispone de tablas para los Documentos, para la Distribución de la Documentación, para la Calibración de Equipos de Medición y Ensayo, Registros de No Conformidades, Reclamaciones, Acciones Correctoras y Acciones Preventivas.

*Formatos estándar y del usuario*

El programa incorpora un generador de informes que le permite modificar los formatos estándar para adaptarlos a sus necesidades funcionales y/o estéticas (añadir sus logotipos, etc...), así como crear nuevos formatos a partir de los existentes, con un nivel más avenzado de manejo de la aplicación.

#### *FORMATOS DE FORMULARIOS*

A modo de ejemplo, incluimos el formulario que nos permite gestionar los Partes de Trabajo con un ejemplo de Trabajo de Correctivo. El resto de formularios del programa se basan en el mismo formato. Los formularios disponen de 2 o más hojas donde se introduce la información. Dicha información se puede imprimir posteriormente en los formatos que incorpora el programa (de los cuales se adjuntan algunos ejemplos al final del presente documento) o en los formatos creados por el propio usuario.

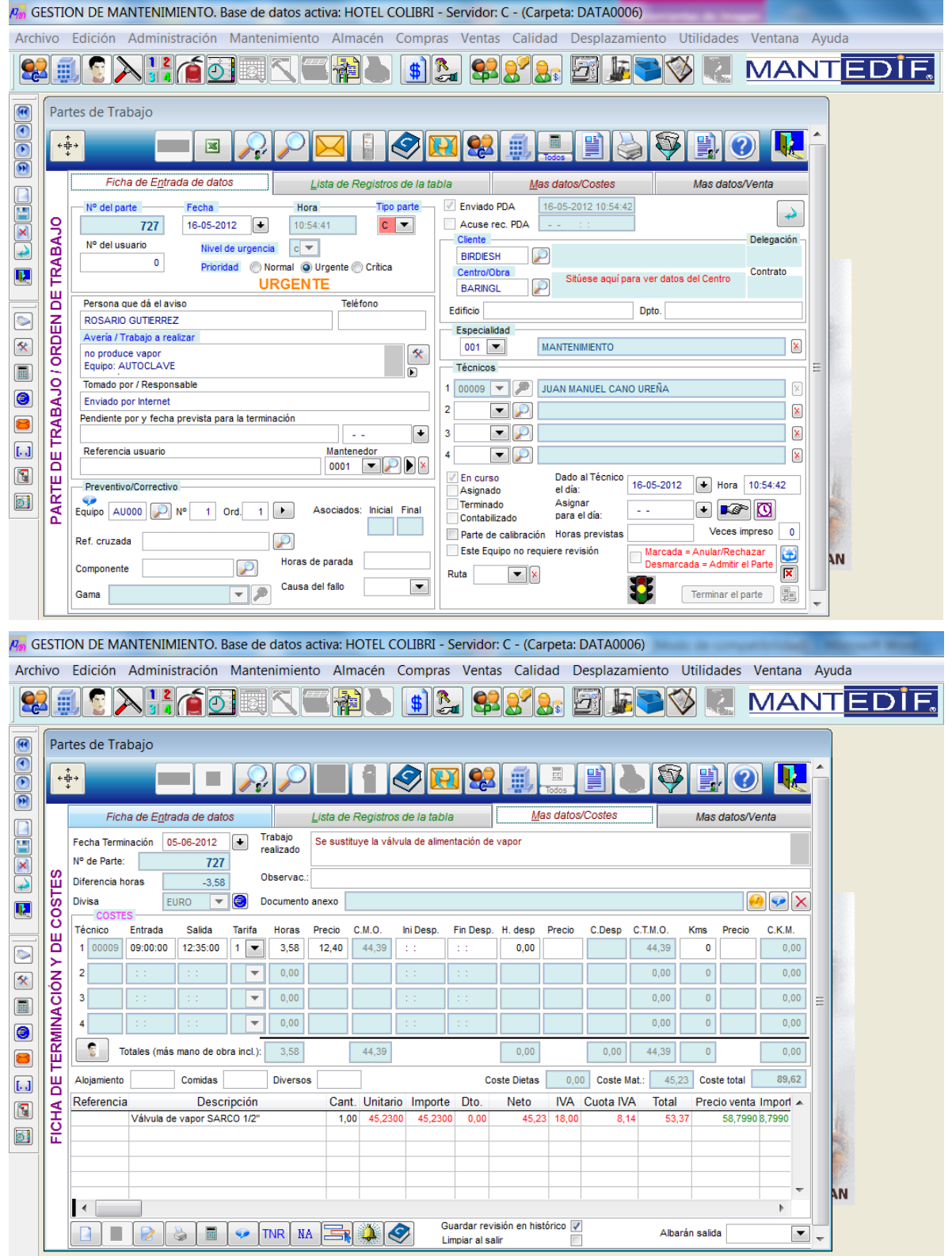

#### *FORMATOS DE DOCUMENTOS IMPRESOS*

A continuación se incluyen algunos formatos de documentos impresos, que pueden ser adaptados a las necesidades de los usuarios desde el mismo programa.

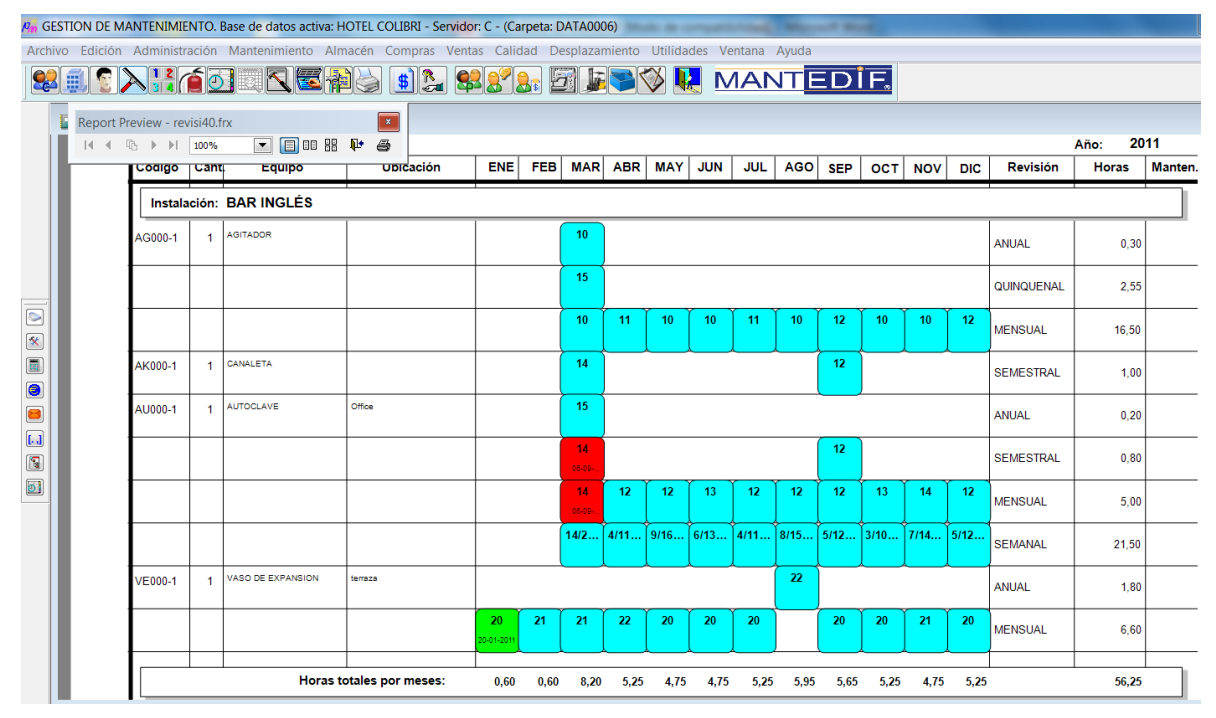

Planning anual de mantenimiento preventivo

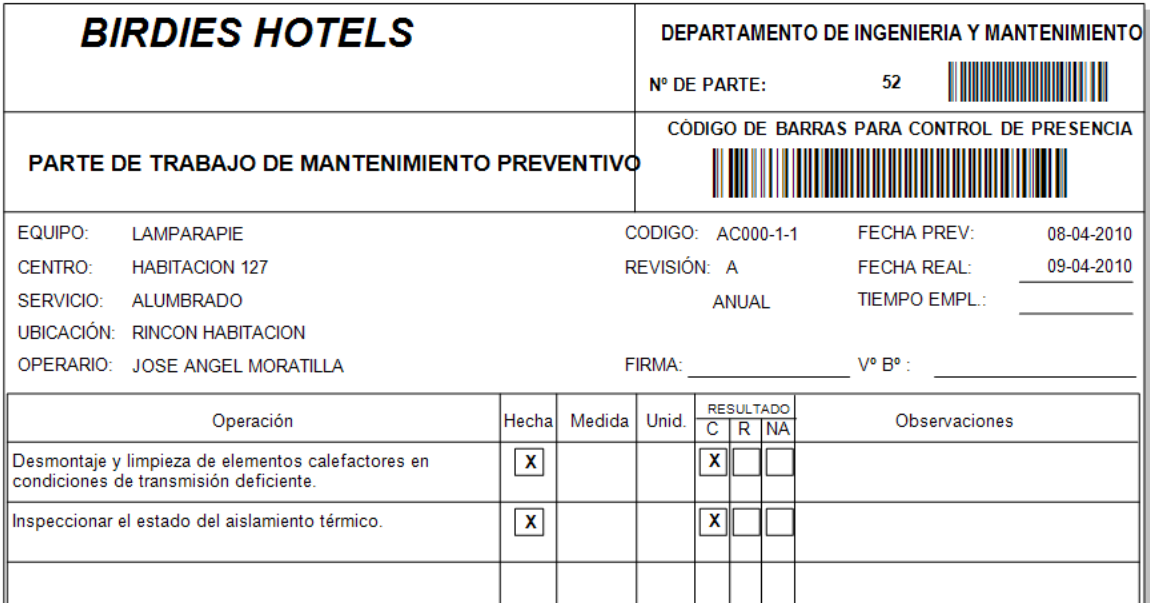

Fragmento de parte de trabajo de preventivo

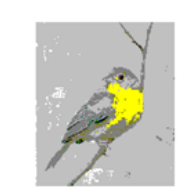

## PEDIDO A PROVEEDORES

| Nº Proveedor                |                                                | C.I.F.JN.I.F. | Nº Técnico Hoja de |       | <b>COMPRAS</b> |   |                |         |                 |        |              |  |  |
|-----------------------------|------------------------------------------------|---------------|--------------------|-------|----------------|---|----------------|---------|-----------------|--------|--------------|--|--|
| 00000001                    |                                                |               |                    | 00003 | 1              | 1 |                |         |                 |        |              |  |  |
| Fecha                       | $No$ de pedido                                 |               | <b>Divisa</b>      |       |                |   |                |         |                 |        |              |  |  |
| 02-12-2011                  | <b>EURO</b><br>COLI-2                          |               |                    |       |                |   |                |         |                 |        |              |  |  |
| Referencia obra: BAR INGLÉS |                                                |               |                    |       |                |   | $No$ de parte: |         | $0$ N° de vale: | n      |              |  |  |
|                             |                                                |               |                    |       |                |   | Nº albarán:    |         |                 |        |              |  |  |
| <b>DETALLE</b>              |                                                |               |                    |       |                |   |                |         |                 |        |              |  |  |
| Referencia                  | Descripción                                    |               |                    |       |                |   | Cantidad       | Precio  | Importe         | % Dcto | <b>TOTAL</b> |  |  |
| CORR000001                  | CORREAS TRAPEZOIDALES PIRELLI 37/110<br>z      |               |                    |       |                |   | 2.00           | 10,5000 | 21,0000         |        | 21.00        |  |  |
| LAMP00001                   | LAMPARAS DE 20 W OSRAM DULUX<br>AHORRO ENERGIA |               |                    |       |                |   | 30.00          | 3.8500  | 115,5000        |        | 115,50       |  |  |

Fragmento de Pedido a Proveedores

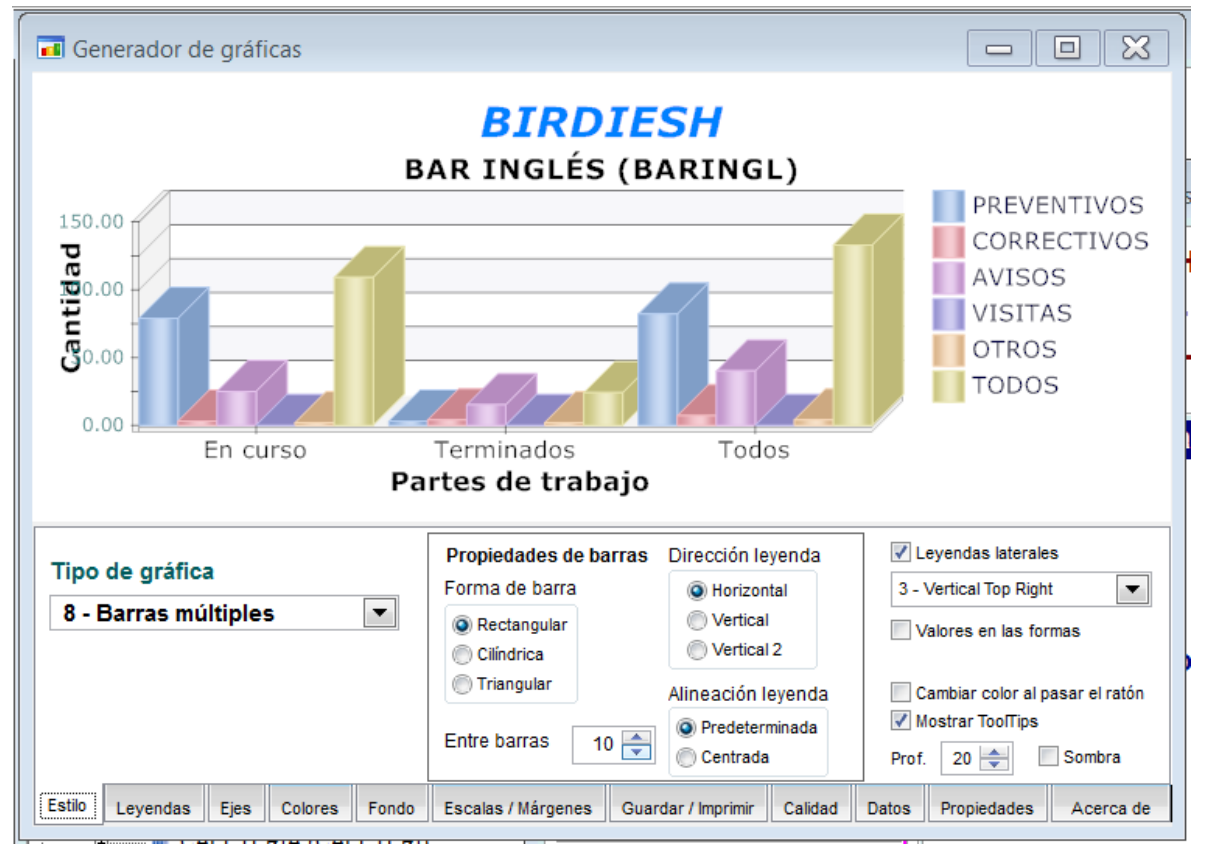

Gráfico de Cantidad de Partes de un Centro por tipo

| http://localhost/manteweb/index.fwx                                                                                         | $X \cup \mathbb{B}$ - Q<br>MANTEDIF: Menú Pr X                                                                                                    |                                                                                                    |
|----------------------------------------------------------------------------------------------------|----------------------------------------------------------------------------------------------------|----------------------------------------------------------------------------------------------------|
| $x$ Google                                                                                                    | • Buscar · 모<br>Más »                                                                                                    | Acceder &                                                                                                   |
|                                                                                                    | <b>MANTEDIF</b>                                                                                                    |                                                                                                    |
|                                                                                                    | SERVICIO DE RECOGIDA Y CONSULTA DE AVISOS DE AVERÍA POR INTERNET                                                                                     |                                                                                                    |
| <b>MENÚ PRINCIPAL</b>                                                                                                    |                                                                                                    |                                                                                                    |
| Acceso a Centros de trabajo                                                                                                 | Está usted en el Sitio WEB de BIRDIES HOTELS                                                                                                    |                                                                                                    |
| Dar un Aviso nuevo<br>Consultar archivo normal de partes de trabajo                                                         | sus avisos (partes de trabajo) y el estado actual de los mismos.                                                                                     | Desde este menú puede enviar un aviso de avería que se grabará en su base de datos. También puede consultar |
| Consultar archivo histórico de partes de trabajo<br>Lista PDF de todos los partes de Avería pendientes de todos los centros | Si tiene permiso para ello, podrá descargarse información de su(s) centro(s),                                                                        |                                                                                                    |
| Dar partes a Técnicos / Cerrar partes de trabajo                                                                            | Para un funcionamiento correcto, no utilice los botones de Flecha Atrás y Flecha Adelante situados en la parte<br>superior izquierda de su Navegador |                                                                                                    |
| Consultar horas trabajadas de Técnicos<br><b>Ver/Descargar documentos</b>                                                   | Para usar correctamente el programa, utilice las Opciones de menú y los Botones específicos que aparecen en<br>las pantallas del programa            |                                                                                                    |
| Cambiar contraseña                                                                                                    | El inclumplimiento de estas normas puede provocar funcionamientos erróneos de los cuales el propietario de<br>este sitio web no se hace responsable. |                                                                                                    |
| <b>Menú principal</b><br>@ 1996-2012 Prodeman, S.L Todos los derechos reservados.                                           |                                                                                                    |                                                                                                    |
|                                                                                                    | m                                                                                                    |                                                                                                    |

Pantalla de menú del Add-on de Help Desk (Avisos por Internet)

|                                                                                                    |                 |                                     |                              |      |                                                                                                    |                                                                  |               |                                                                                         |                       |           |    |                      | $\Rightarrow$   | 同<br>$\overline{\phantom{0}}$ | $\mathbf{x}$                   |  |
|----------------------------------------------------------------------------------------------------|-----------------|-------------------------------------|------------------------------|------|----------------------------------------------------------------------------------------------------|------------------------------------------------------------------|---------------|-----------------------------------------------------------------------------------------|-----------------------|-----------|----|----------------------|-----------------|-------------------------------|--------------------------------|--|
|                                                                                                    |                 |                                     |                              |      | http://localhost/manteweb/cont_srch.fwx                                                                                                    |                                                                  |               | $\mathcal{P}$ $\bullet$ 2 $\circ$ $\times$ $\circ$ $\bullet$ MANTEDIF: Resulta $\times$ |                       |           |    |                      |                 |                               | $\mathbf{m} \times \mathbf{O}$ |  |
|                                                                                                    |                 | Google                              |                              |      |                                                                                                    | • S Buscar · 日 ·                                                 | $M$ Más $\gg$ |                                                                                         |                       |           |    |                      |                 |                               | Acceder <sup>4</sup>           |  |
|                                                                                                    |                 |                                     |                              |      |                                                                                                    |                                                                  |               |                                                                                         |                       |           |    |                      |                 |                               |                                |  |
|                                                                                                    | <b>MANTEDIF</b> |                                     |                              |      |                                                                                                    |                                                                  |               |                                                                                         |                       |           |    |                      |                 | $\blacktriangle$<br>画         |                                |  |
|                                                                                                    |                 |                                     |                              |      |                                                                                                    | SERVICIO DE RECOGIDA Y CONSULTA DE AVISOS DE AVERÍA POR INTERNET |               |                                                                                         |                       |           |    |                      |                 |                               |                                |  |
| Resultado de la búsqueda<br>(Haga click sobre el Número de Parte para ver la información detallada) Click aquí para ver Datos económicos de la selección |                 |                                     |                              |      |                                                                                                    |                                                                  |               |                                                                                         |                       |           |    |                      |                 |                               |                                |  |
|                                                                                                    |                 | <b>NO</b><br><b>Parte Incidenci</b> | Fecha                        | Hora | Avería/Trabajo a Centro<br>realizar                                                                                                    |                                                                  |               | Dado por                                                                                | Localización          | Tel.Cont. |    | <b>Tipo Estado</b>   | <b>Atendido</b> | Fecha<br>Term.                | <b>Urgen</b>                   |  |
| 19                                                                                                    | $\Omega$        |                                     | 24/02/2010 10:26:10 no luce  |      |                                                                                                    | HOTEL COLIBRÍ/PLANTA 2/HABITACION 202 (HAB202)                   |               |                                                                                         | En el baño de señoras |           |    | rminado.             | 11:1            |                               | Normal                         |  |
| 23                                                                                                    | 'n              |                                     | 09/03/2010 16:23:35          |      |                                                                                                    | HOTEL COLIBRÍ/PLANTA 1/HABITACION 126 (HAB126)                   |               |                                                                                         |                       |           |    | Dado (00003) / / : : |                 |                               | Normal                         |  |
| 24                                                                                                    | 'n              |                                     | 25/03/2010 22:58:47 ththsh   |      |                                                                                                    | HOTEL COLIBRÍ/PLANTA 1/HABITACION 124 (HAB124)                   |               | CHARO                                                                                   |                       |           |    | Dado (00004) / / : : |                 |                               | Normal                         |  |
| 25                                                                                                    | 'n              |                                     | 25/03/2010 23:13:10 bgsfsgf  |      |                                                                                                    | HOTEL COLIBRÍ/PLANTA 3/HABITACION 306 (HAB306)                   |               | CHARO                                                                                   |                       |           |    | En curso             | 11:1            |                               | Normal                         |  |
| 26                                                                                                    | 'n              |                                     |                              |      | 25/03/2010 23:20:25 BAÑERA CASCADA                                                                                                    | HOTEL COLIBRI/PLANTA 7/HABITACION 715 (HAB715)                   |               | CHARO                                                                                   |                       |           |    | En curso             | 11:3            |                               | Normal                         |  |
| 27                                                                                                    | 'n              |                                     |                              |      | 25/03/2010 23:21:09 ESPEJO ROTO                                                                                                    | HOTEL COLIBRİ/PLANTA 1/HABITACION 133 (HAB133)                   |               | CHARO                                                                                   |                       |           |    | Pendiente            | 11:             |                               | Normal                         |  |
| 28                                                                                                    | 'n              |                                     |                              |      | 25/03/2010 23:25:05 ESTA ATASCADA                                                                                                    | HOTEL COLIBRİ/PLANTA 2/HABITACION 211 (HAB211)                   |               | CHARO                                                                                   |                       |           | e  | En curso             | II:             |                               | Normal                         |  |
| 29                                                                                                    | o               |                                     | 26/03/2010 10:04:31          |      | hay una fuga de<br>agua                                                                                                    | HOTEL COLIBRÍ/PLANTA 3/HABITACION 306 (HAB306)                   |               | CHARO                                                                                   | baño                  |           |    | erminado             | $II$ : :        | 1/01/201                      | Normal                         |  |
| 34                                                                                                    |                 |                                     |                              |      | está suelto el cable<br>Fouino: LAMPARAPIE<br><b>Ubicación: RINCON</b><br>30/03/2010 13:31:07 HABITACION<br>Servicio:<br><b>ALUMBRADO</b>                                 | HOTEL COLIBRİ/PLANTA 3/HABITACION 307 (HAB307)                   |               | CHARO                                                                                   |                       |           | c  | En curso             | II:             |                               | Normal                         |  |
| 37                                                                                                    | 'n              |                                     |                              |      | pata quebrada<br>cabecero derecha<br>30/03/2010 13:52:12 Equipo: CAMA<br>Servicio:<br><b>MOVILIARIO</b>                                                                   | HOTEL COLIBRİ/PLANTA 5/HABITACION 510 (HAB510)                   |               | CHARO                                                                                   |                       |           | c. | En curso             | 77 : :          |                               | Normal                         |  |
| 38                                                                                                    |                 |                                     |                              |      | No enfría Equipo:<br><b>BOMBA</b><br>CLIMATIZACION<br><b>SALÓN DUOUE Y</b><br>30/03/2010 13:59:30 HALL - CALOR<br>Ubicación: SOTANO 1<br>Servicio:<br><b>CLIMATIACIÓN</b> | HOTEL COLIBRÍ/SALONES/SALON DUQUE DE WINCHESTER (SALONDW) CHARO  |               |                                                                                         |                       |           | c  | En curso             | $II$ : :        |                               | Normal                         |  |
|                                                                                                    |                 |                                     | potentence chief on the con- |      |                                                                                                    | comment management comment of the agents and                     |               | <b>COLLEGE</b>                                                                          |                       |           |    |                      |                 |                               |                                |  |

Consulta de Lista de Partes en el Help Desk

El programa *MANTEDIF* está siendo ampliado constantemente en sus funciones. Además de las mencionadas, se puede extraer información sobre las horas trabajadas por los Técnicos, el control de contadores y consumos, la generación de gráficas, el cálculo de Indicadores de Mantenimiento, etc... En el momento de leer esta información estos temas ya están añadidos al programa y operativos, y otros muchos se van incorporando día a día, haciendo de MANTEDIF el Programa para Gestión de Mantenimiento más completo y asequible de su categoría.

Podrá conseguir MANTEDIF por un precio mucho más barato que otros programas de la competencia.

**ESTA INFORMACIÓN PUEDE NO ESTAR ACTUALIZADA, O PUEDE NO SER TOTALMENTE REPRESENTATIVA DEL PROGRAMA EN SU SITUACIÓN ACTUAL. EN TODO CASO EL PROGRAMA SIEMPRE TENDRÁ PRESTACIONES SUPERIORES A LAS EXPUESTAS EN ESTE FOLLETO**